# **RAC Keyboard Installation Instruction for MAC devices**

Go to the Keyman website and Download **Keyman for macOS**

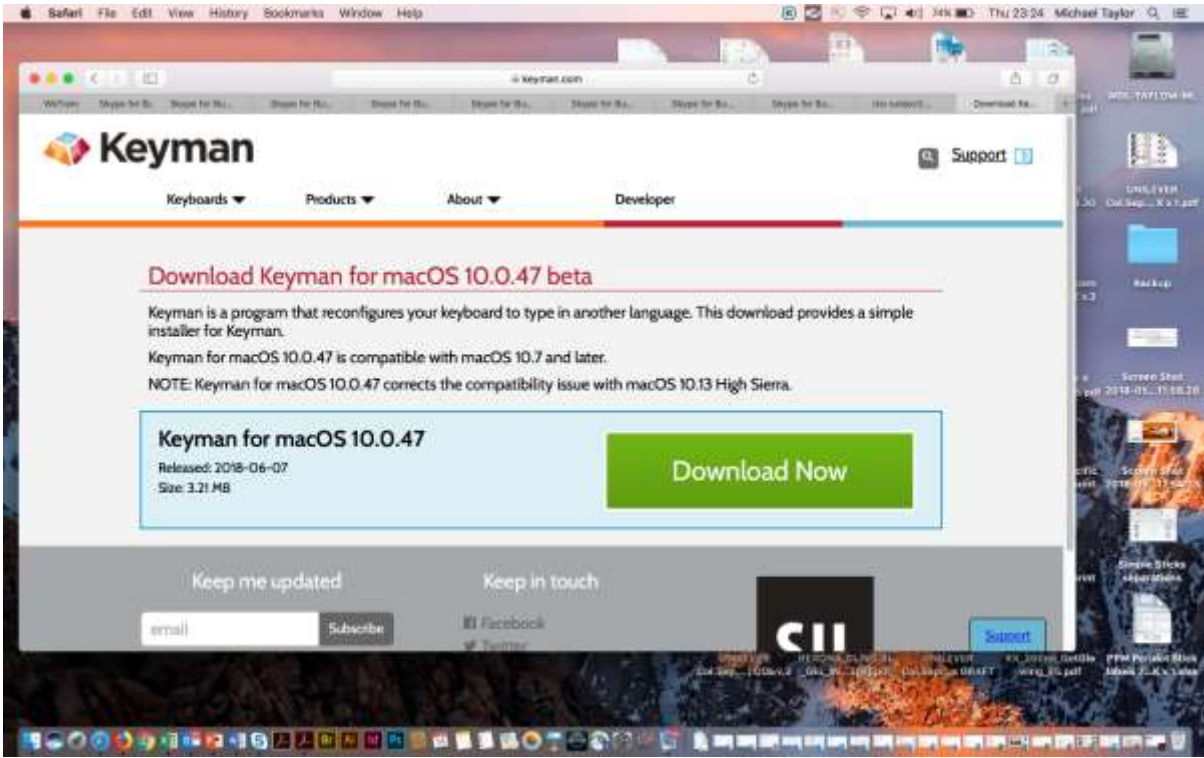

Download the **RAC Burushaski** keyboard for macOS devices

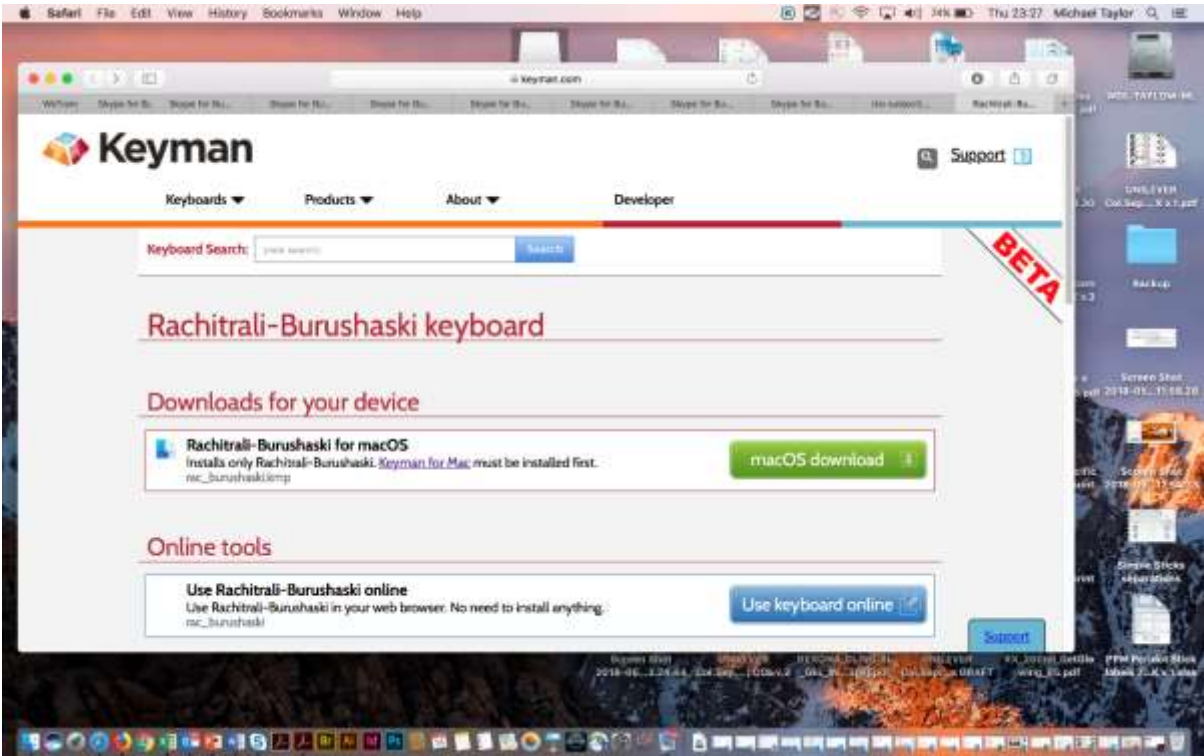

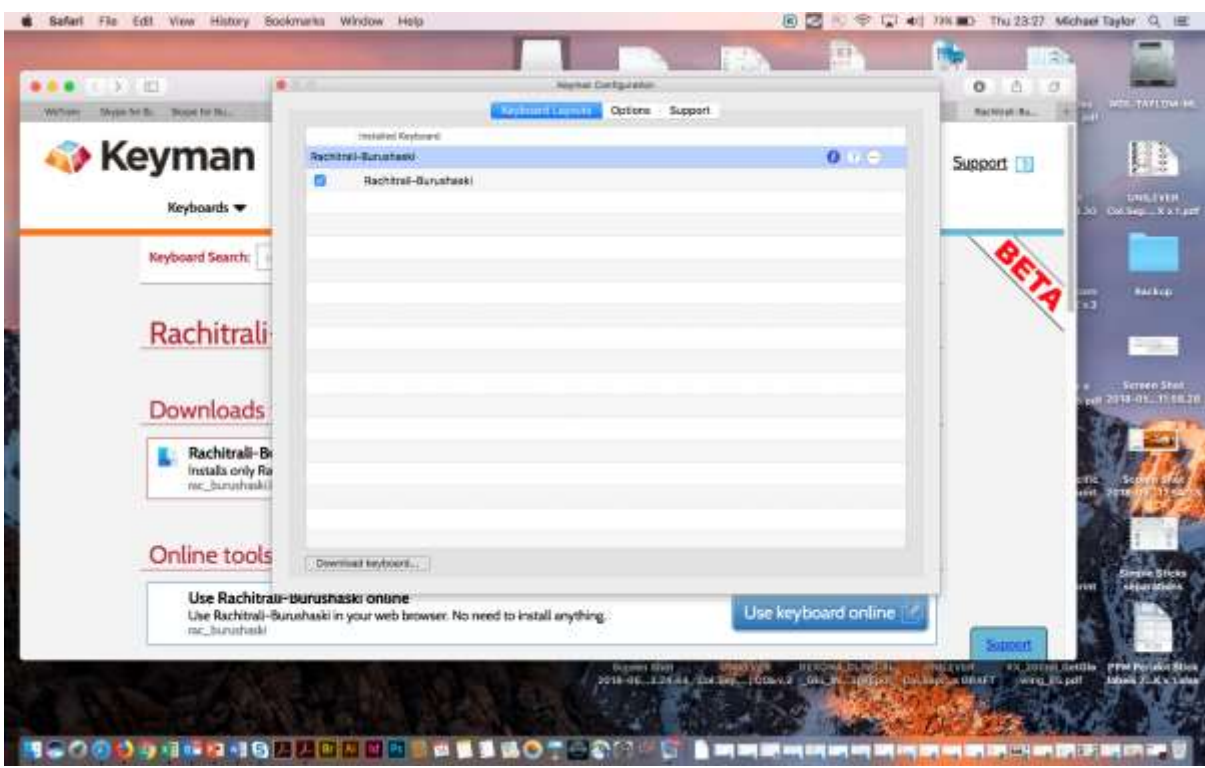

# Configure the keyboard to the **RAC Burushaski** keyboard

### Go to **System Preferences**

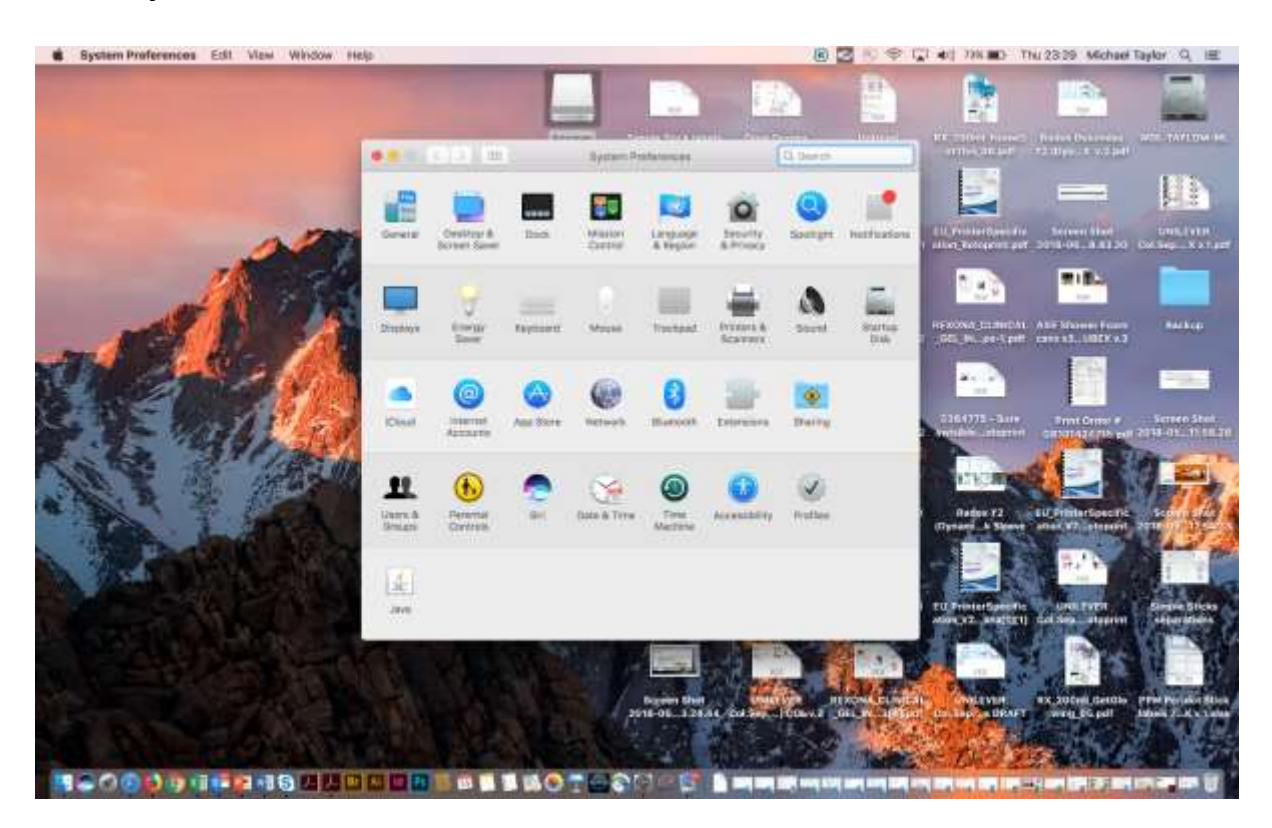

#### Go to **Language & Region**

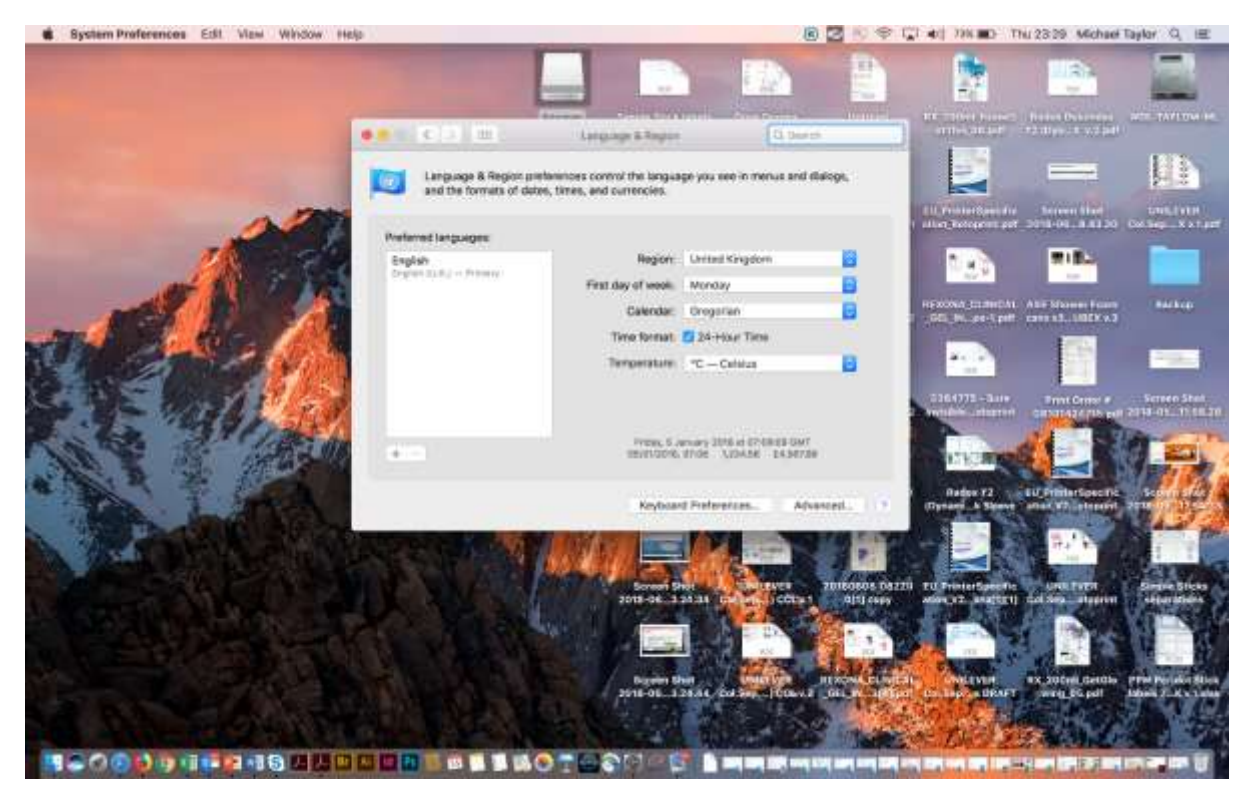

### Go to **Keyboard Preferences**

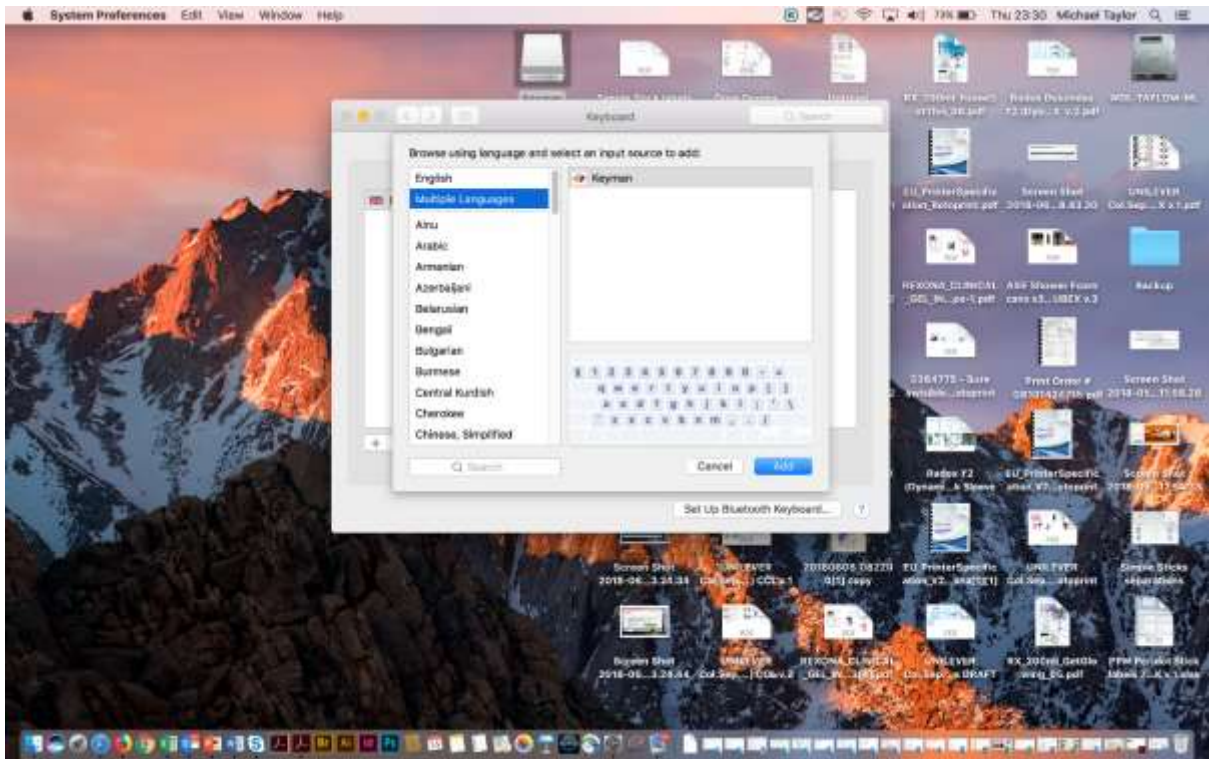

#### Select **Keyman** as the system-wide keyboard

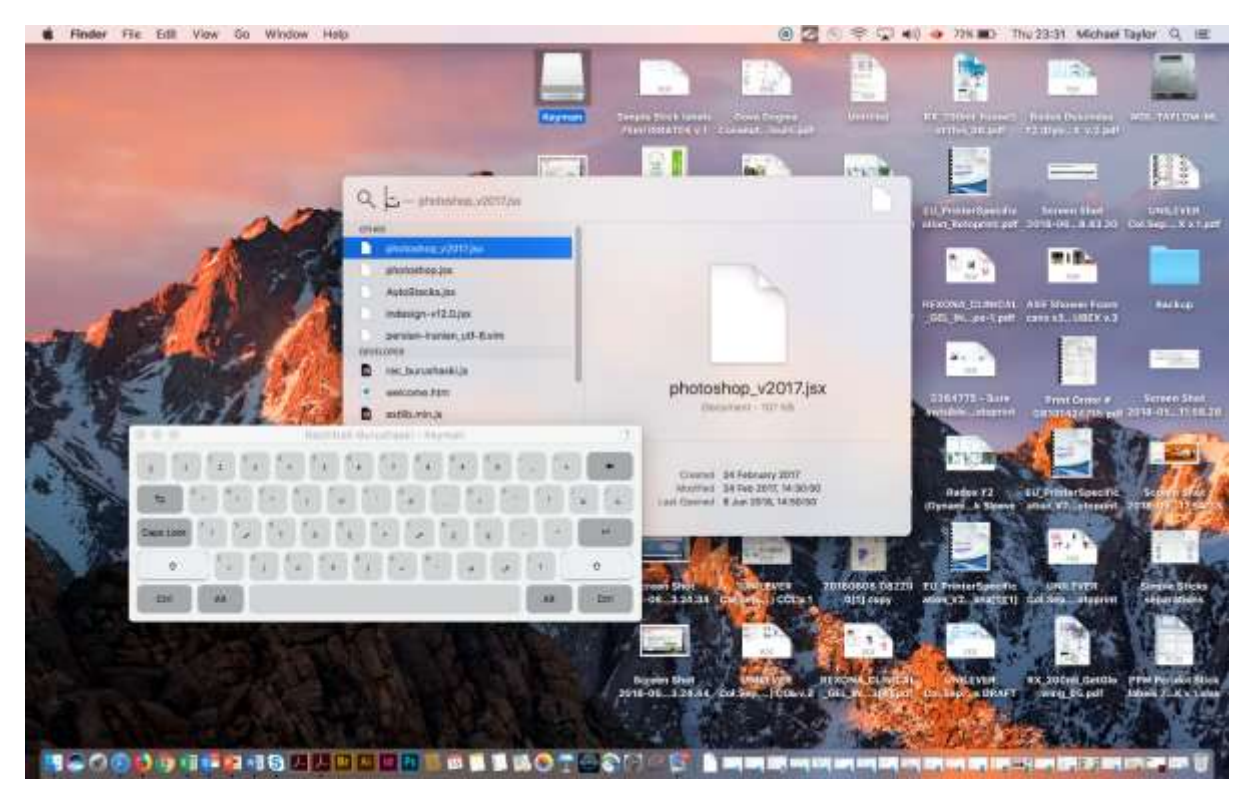

You may now type in your language!

*Please direct all questions and general enquiries to [david@burushaski-ls.com](mailto:david@burushaski-ls.com)*